Pójdź o krok dalej - poznaj Visual Basic for Applications

# $\boldsymbol{\mathcal{L}}$ dla Excela 2010 PL 166 praktyczne przyczennika

rozbudowane makropolecenta

Naucz się wydajnie programować arkusze kalkulacyjne

**Witold Wrotek** 

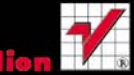

# helion. $p\!\!\downarrow$

# Idź do

- [Spis treści](#page-2-0)
- [Przykładowy rozdział](#page-5-0)
- [Skorowidz](#page-20-0)

# Katalog książek

- [Katalog online](http://helion.pl/katalog.htm)
- [Zamów drukowany](http://helion.pl/zamow_katalog.htm) katalog

# Twój koszyk

[• Dodaj do koszyka](http://helion.pl/add54976~vbae10)

# Cennik i informacje

- [Zamów informacje](http://helion.pl/page54976~emaile.cgi) o nowościach
- [Zamów cennik](http://helion.pl/page54976~cennik.htm)

# Czytelnia

[• Fragmenty książek](http://helion.pl/online.htm) online

# VBA dla Excela 2010 PL. 155 praktycznych przykładów

Autor[: Witold Wrotek](http://helion.pl/autorzy/wrow.htm) ISBN: 978-83-246-2951-0 Format: 158×235, stron: 312

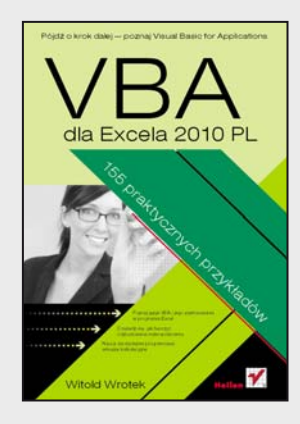

- Poznaj język VBA i jego zastosowania w programie Excel
- Dowiedz się, jak tworzyć rozbudowane makropolecenia
- Naucz się wydajnie programować arkusze kalkulacyjne

#### **Zrób krok dalej – poznaj Visual Basic for Applications**

Jeśli używasz Excela od jakiegoś czasu, z pewnością zetknąłeś się już ze skrótem VBA, oznaczającym Visual Basic for Applications. Jest to prosty w użyciu język programowania, za pomocą którego można tworzyć programy uruchamiane w obrębie innych aplikacji i automatyzować ich działanie. Jeśli miałeś okazję zarejestrować kiedyś makro, w gruncie rzeczy korzystałeś już z VBA, ponieważ to właśnie przy użyciu tego języka zapisywane są ciągi operacji wykonywane przez Ciebie w arkuszu. Jeśli jednak doszedłeś do punktu, w którym przestało Ci to wystarczać, powinieneś wkroczyć w świat bardziej zaawansowanego programowania w VBA.

Znakomicie ułatwi Ci to książka "VBA dla Excela 2010 PL. 155 praktycznych przykładów", która stanowi doskonałe wprowadzenie w tematykę stosowania języka VBA do automatyzacji zadań i tworzenia programów działających w najnowszej wersji arkusza Excel. Znajdziesz w niej podstawowe informacje o środowisku programowania, przegląd dostępnych narzędzi oraz opis sposobów używania obiektów i korzystania z elementów interfejsu użytkownika programu. Dowiesz się też, jak sterować działaniem Excela i przeprowadzać skomplikowane operacje na danych przechowywanych w arkuszach.

- Tworzenie, edytowanie i używanie makropoleceń
- Sposób korzystania z edytora Visual Basic for Applications
- Definiowanie i używanie zmiennych
- Komunikacja z użytkownikiem aplikacji
- Stosowanie obiektów VBA
- Sterowanie pracą programu Excel
- Używanie instrukcji warunkowych, zdarzeń, metod i podprogramów
- Przegląd metod, funkcji, instrukcji i operatorów

#### **Stań się prawdziwym guru Excela – zacznij programować w VBA!**

#### **X** Kontakt

Helion SA ul. Kościuszki 1c 44-100 Gliwice tel. 32 230 98 63 [e-mail: helion@helion.pl](mailto:helion@helion.pl) © Helion 1991–2011

# <span id="page-2-0"></span>Spis treści

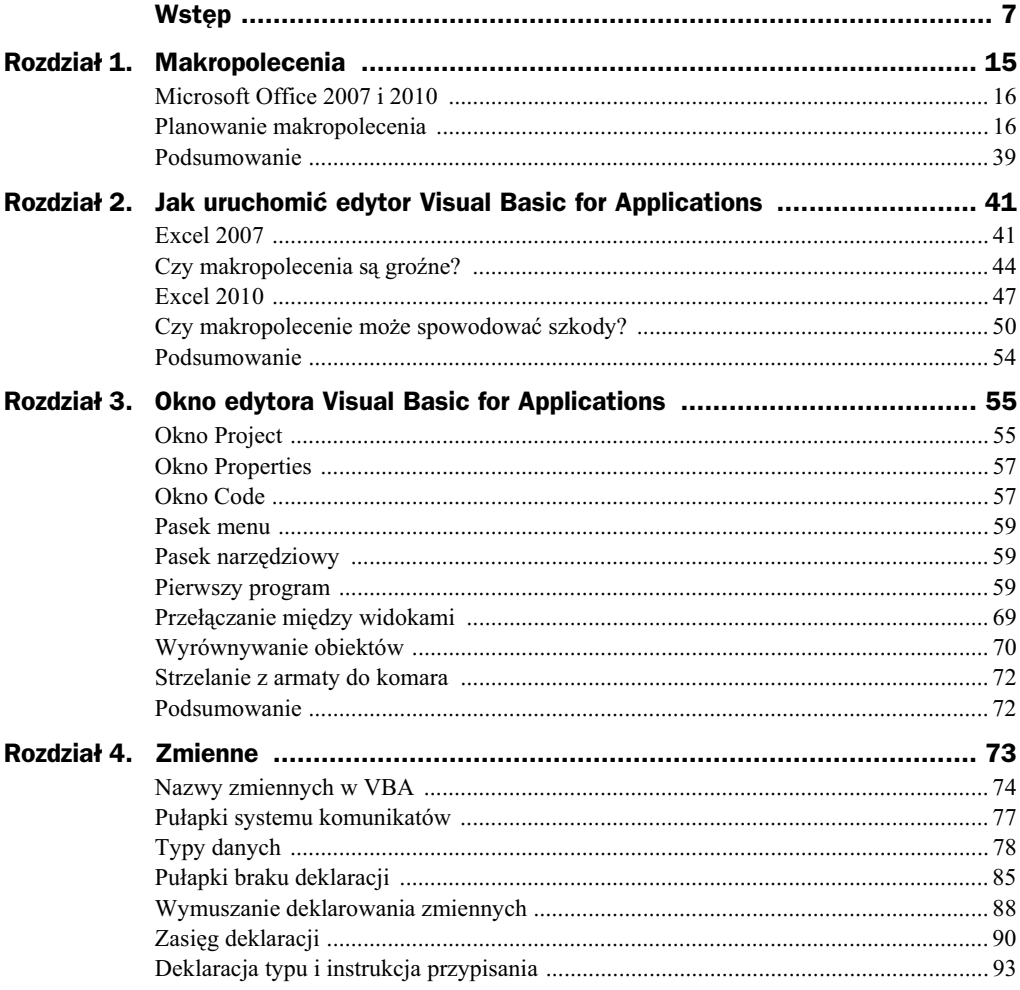

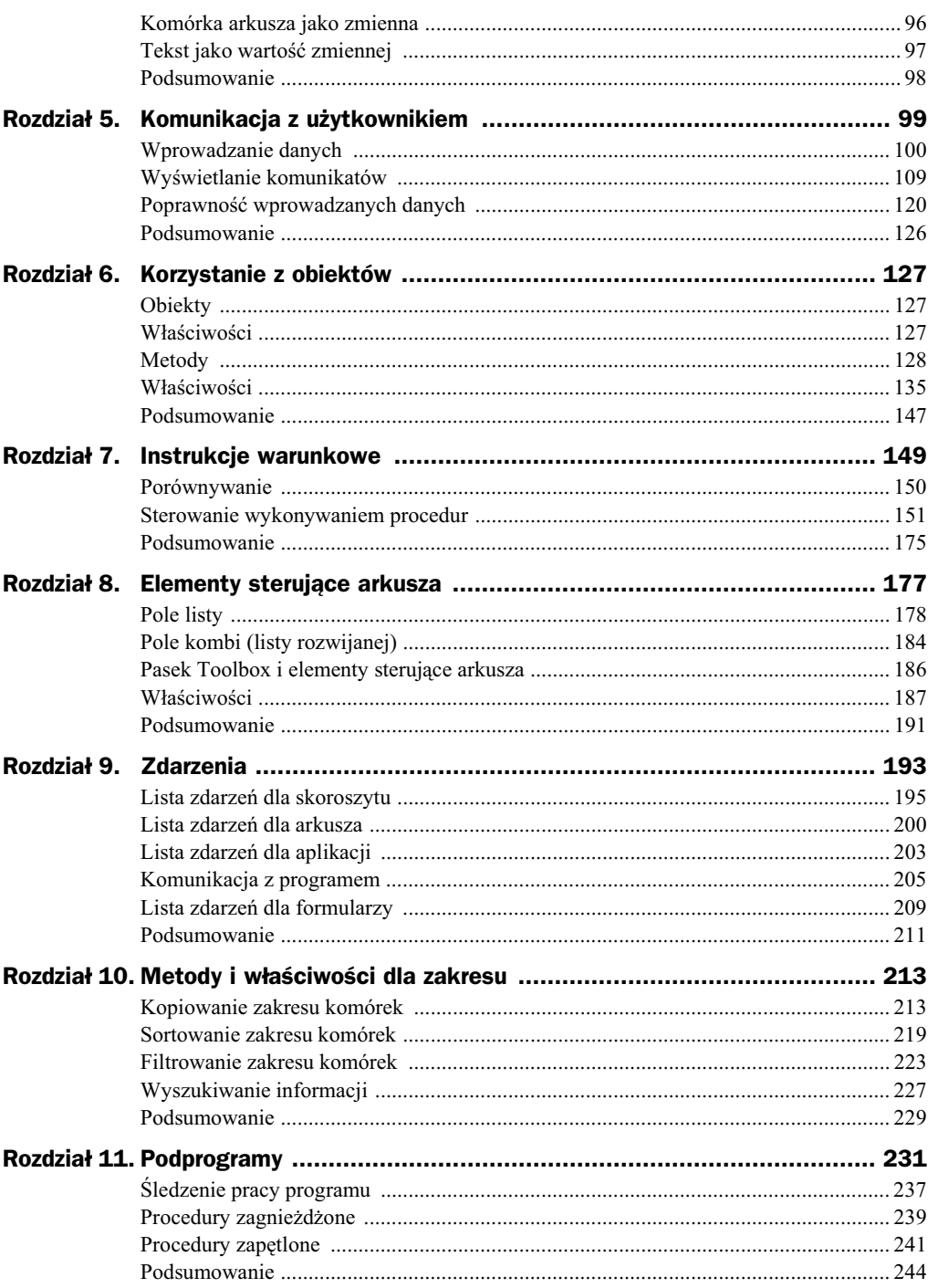

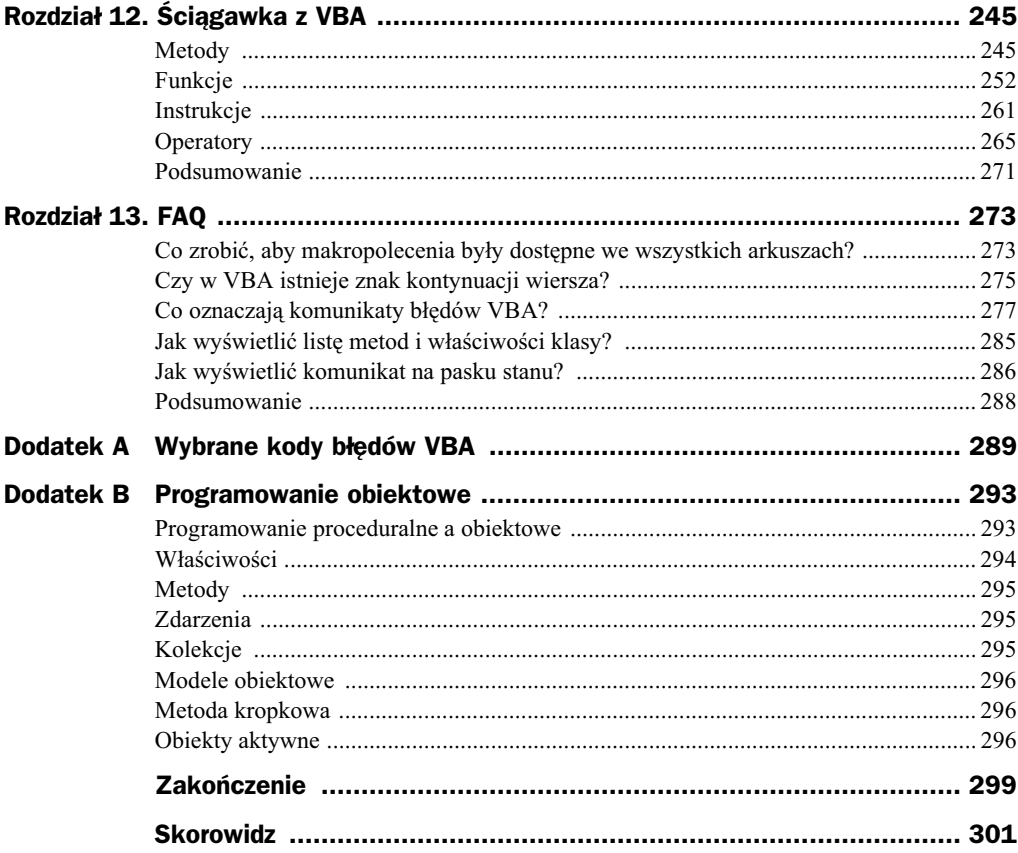

# <span id="page-5-0"></span>Rozdział 8. **Elementy sterujące** arkusza

#### **Z tego rozdziału dowiesz się:**

- ◆ Jak utworzyć formularz
- $\blacklozenge$  Jak na formularzu umieszczać obiekty
- Jak przypisywać właściwości obiektom

Jeżeli wprowadzanie danych odbywa się z klawiatury, może być źródłem błędów. Najczęściej ich przyczyny są dwie.

Pierwszą z nich są literówki. Człowiek może domyślić się, co miał oznaczać dany wyraz. Komputer tego nie zrobi.

Drugą przyczyną błędów są różnice w nazwach tych samych przedmiotów nabywanych w różnych firmach. Jeżeli człowiek nie zastanowi się i utworzy w arkuszu pozycję *UL6400*, choć istnieje już *Układ scalony UL6400*, ten sam fizycznie element będzie istniał pod dwiema nazwami.

Aby uniknąć takich sytuacji, autor programu nie powinien dawać każdemu użytkownikowi możliwości dopisywania nowych nazw. Powinien jedynie zezwolić na wybieranie nazw spośród dostępnych.

Powyższe rozwiązanie ma dodatkową zaletę. Wybieranie pozycji z listy zajmuje mniej czasu niż wpisywanie ich z klawiatury.

# Pole listy

Pole listy zawiera listę pozycji, które użytkownik może wybrać. Symbolizowane jest ono przez ikonę pokazaną na rysunku 8.1.

#### **Rysunek 8.1.**

*Ikona pola listy*

Aby z pola listy wybrać pojedynczy element, wystarczy go kliknąć.

Aby z pola listy wybrać więcej niż jeden element:

- ◆ należy wcisnąć i przytrzymać klawisz Ctrl,
- kliknięciami zaznaczyć obiekty,
- $\blacklozenge$  zwolnić klawisz Ctrl.

Pozycje widoczne w polu listy można wstawić na dwa sposoby: określając zakres zawierający pozycje lub posługując się instrukcjami języka VBA.

#### **Przykad 100.**

Wstaw do projektu pole listy.

- **1.** Wywietl okno *Code* (rysunek 4.3).
- **2.** Wybierz polecenie *Insert/UserForm* (rysunek 8.2).

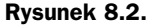

 $M$ enu Insert umożliwia *wstawienie do projektu formularza*

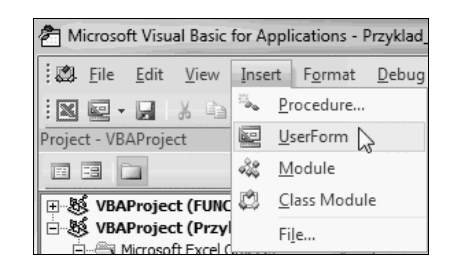

**3.** W pasku *Toolbox* odszukaj ikonę *ListBox* (rysunek 8.3).

#### **Rysunek 8.3.**

*lkona umożliwiająca wstawienie pola listy*

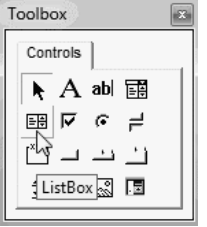

4. Przeciągnij ikonę na formularz (rysunek 8.4).

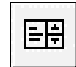

#### **Rysunek 8.4.**

*Poo-enie pola listy jest wskazywane przez przerywaną linię* 

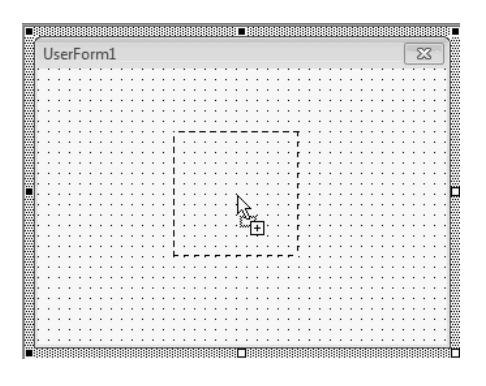

- **5.** Zwolnij lewy przycisk myszy.
- **6.** Na formatce pojawił się nowy obiekt (rysunek 8.5).

#### **Rysunek 8.5.**

*Wyró-niony obszar wskazuje, gdzie* będzie się znajdowało *pole listy*

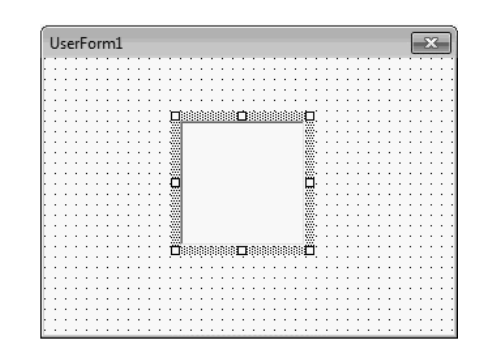

Wskazówka

Jeżeli pasek *Toolbox* jest ukryty, kliknij ikonę *Toolbox* (rysunek 8.6).

#### **Rysunek 8.6.**

*Ikona Toolbox*

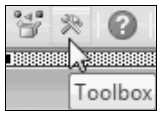

#### **Przykad 101.**

Wywietl kod pola listy.

- **1.** Umieść w projekcie pole listy (patrz przykład 100).
- **2.** Kliknij prawym przyciskiem myszy pole listy.
- **3.** Z podręcznego menu wybierz polecenie *View Code* (rysunek 8.7).
- 4. Wyświetlone zostało okno z kodem odpowiadającym za wyświetlenie pola listy (rysunek 8.8).

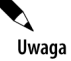

Aby ukryć okno kodu, kliknij przycisk Zamknij okno (rysunek 8.9).

#### **Rysunek 8.7.**

*Menu podrczne pola listy*

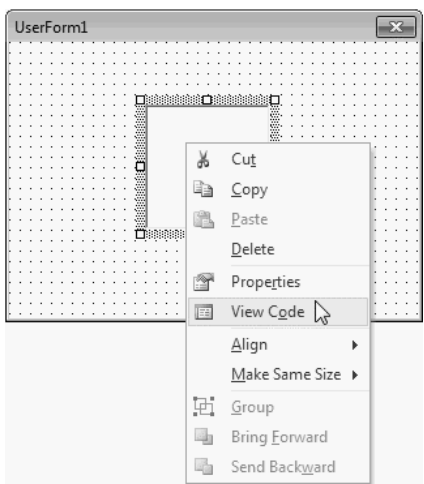

#### **Rysunek 8.8.**

*Kod powodujcy wywietlenie pola listy*

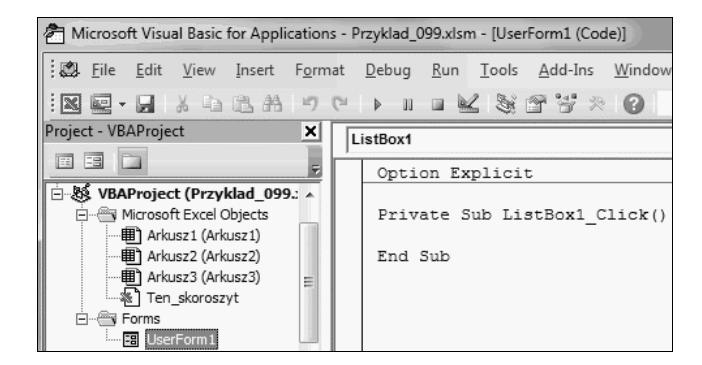

**Rysunek 8.9.** *Przycisk Zamknij okno*

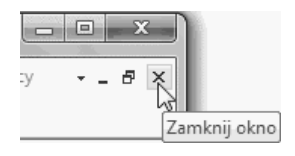

#### **Przykad 102.**

Napisz program, który spowoduje wyświetlenie formularza na ekranie.

- **1.** Wywietl okno *Code* (rysunek 4.3).
- **2.** Wpisz z klawiatury kod (rysunek 8.10).

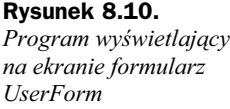

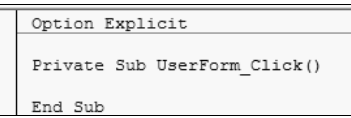

- **3.** Uruchom program.
- 4. Na ekranie została wyświetlona formatka arkusza (rysunek 8.11).

# **Rysunek 8.11.** UserForm1 *Okno arkusza*

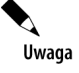

*z formatk*

Do zamknięcia formularza należy użyć instrukcji Unload nazwa formularza, np. Unload UserForm1.

#### **Przykad 103.**

Napisz program, który spowoduje wywietlenie w oknie listy dwóch pozycji: *Sekreta*riat i Sklep. Pozycje powinny być wpisane w kodzie programu. Pozycje powinny być wpisane w arkuszu kalkulacyjnym.

- **1.** Uruchom arkusz kalkulacyjny Excel.
- **2.** Wywietl okno edytora VBA.
- **3.** Wybierz polecenie *Insert/UserForm* (rysunek 8.12).

#### **Rysunek 8.12.**

Aby wstawić do *programu okno formularza, należy wybrać polecenie Insert/UserForm*

**Rysunek 8.13.** *Pole listy mo-na* wstawić po kliknięciu *ikony ListBox*

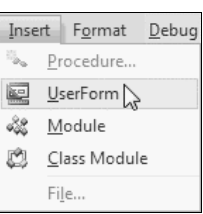

**4.** Wstaw do projektu pole listy (rysunek 8.13).

#### 88888888888888888888888888 88888888888888888888 UserForm1  $\Sigma\!3$ Toolbox  $\boxed{23}$ Controls ▶ A abl 國  $\nabla \cdot \mathcal{C} \neq$ 的 ۱۱ ک  $\overline{\phantom{0}}$ ListBox 3 图 .<br>Bergeren bergeren Bergeren in den Bergeren bergeren Bergeren aus der Bergeren in der Erik aus der Erik aus der

**5.** Umieść kursor w miejscu, w którym ma się znaleźć narożnik pola listy.

 $\mathbf{x}$ 

6. Przeciągnij kursor do miejsca, w którym ma się znaleźć przeciwległy narożnik pola listy (rysunek 8.14).

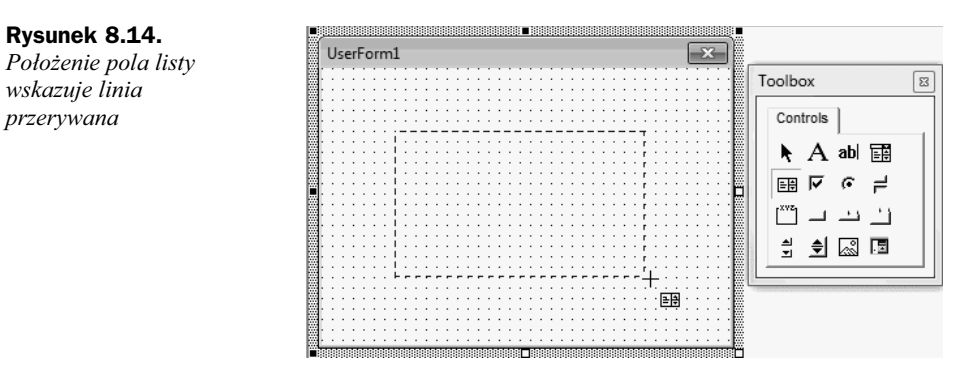

**7.** Na formularzu pojawiło się pole listy (rysunek 8.15).

#### **Rysunek 8.15.**

Położenie i rozmiar  $p$ ola listy można *zmieni, przecigajc prostokty znajdujce si w naro-nikach i na rodkach krawdzi*

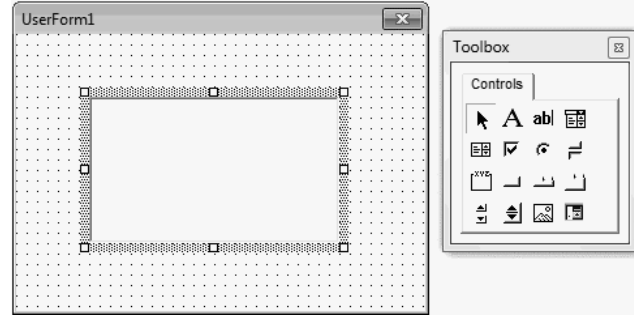

- **8.** Wywietl arkusz Excel.
- **9.** W komórce *A1* wpisz Sekretariat (rysunek 8.16).

#### **Rysunek 8.16.**

*Arkusz z wypenionymi komórkami A1 i A2*

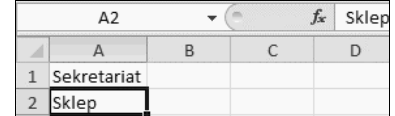

- **10.** W komórce *A2* wpisz Sklep.
- **11.** Sprawdź, czy wybrane jest pole listy (rysunek 8.17). Jeśli nie kliknij je.
- **12.** W oknie *Properties ListBox1* odszukaj pozycję RowSource (rysunek 8.18).
- 13. Kliknij pole znajdujące się na prawo od etykiety RowSource.
- 14. Wpisz adres obszaru, w którym znajdują się dane przeznaczone do wywietlenia w polu listy (patrz rysunek 8.19).
- **15.** Uruchom program. Na ekranie został wyświetlony formularz z polem listy (rysunek 8.20).

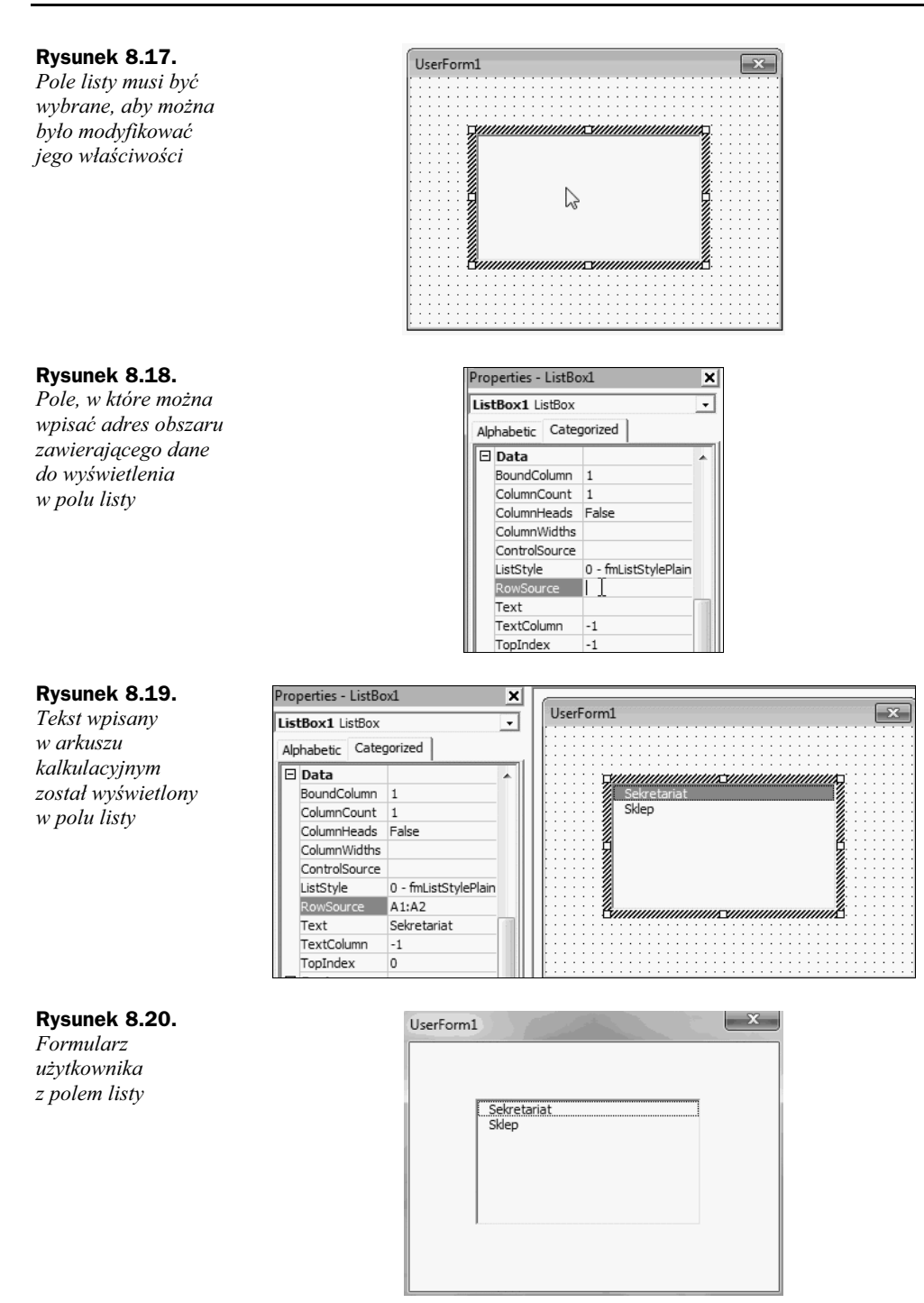

**17.** Zamknij okno formularza.

# Pole kombi (listy rozwijanej)

Pole kombi zawiera listę pozycji rozwijaną do dołu. Gdy jest ona zwinięta, widoczna jest tylko jedna pozycja. Na prawo od niej znajduje się czarna strzałka skierowana ku dołowi. Kliknięcie strzałki powoduje rozwinięcie listy, z której użytkownik może wybrać element.

Pole kombi symbolizowane jest przez ikonę pokazaną na rysunku 8.21.

#### **Rysunek 8.21.**

*Ikona pola kombi*

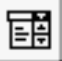

Aby z pola kombi wybrać pojedynczy element, wystarczy go kliknąć.

Pozycje widoczne w polu kombi można wstawiać na dwa sposoby: określając zakres zawierający pozycje lub posługując się instrukcjami języka VBA.

#### **Przykad 104.**

Napisz program, który spowoduje wywietlenie w polu kombi dwóch pozycji: *Sekretariat* i *Sklep*. Pozycje powinny być wpisane w arkuszu kalkulacyjnym.

**1.** Wyświetl arkusz Excel.

**2.** W komórkach od *A1* do *A2* wpisz Sekretariat, Sklep (rysunek 8.22).

#### **Rysunek 8.22.**

*Dane do utworzenia pola kombi*

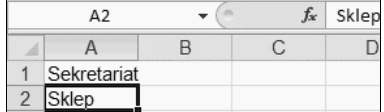

**3.** Załaduj edytor VBA.

**4.** Wybierz polecenie *Insert/UserForm*.

**5.** W pasku *Toolbox* odszukaj ikonę pola kombi.

6. Przeciagnij ikonę pola kombi na formatkę (rysunek 8.23).

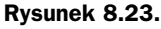

*Pole kombi umieszczone na formatce*

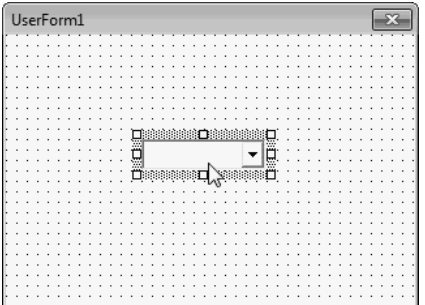

**7.** W ikonie *Properties* wybierz pozycję ComboBox (rysunek 8.24).

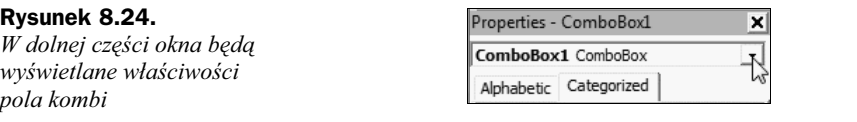

- 8. Kliknij kartę Alphabetic. Właściwości zostały uporządkowane w kolejności alfabetycznej.
- 9. W komórce znajdującej się na prawo od komórki oznaczonej jako RowSource wpisz zakres komórek arkusza, w których znajdują się dane do umieszczenia w polu kombi (rysunek 8.25).

#### **Rysunek 8.25.**

*Parametr RowSource okrela zakres komórek arkusza wywietlanych w polu kombi*

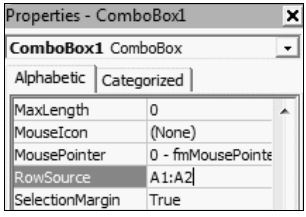

**10.** W formularzu zostały wyświetlone pozycje pola kombi (rysunek 8.26).

#### **Rysunek 8.26.**

*Pole kombi z pozycjami wczytanymi ze wskazanego zakresu arkusza*

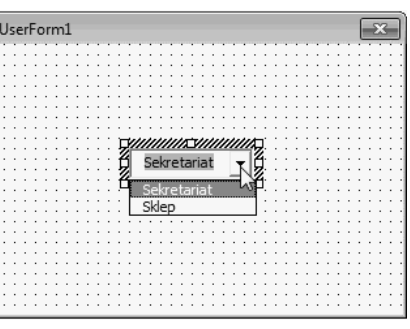

**11.** Naciśnij klawisz *F7*. Wyświetlone zostało okno kodu.

**12.** Wpisz z klawiatury kod procedury przykład104() (rysunek 8.27).

#### **Rysunek 8.27.**

**Nad kreską pierwszą** *od góry widoczny jest kod procedury, która powoduje wywietlenie formularza*

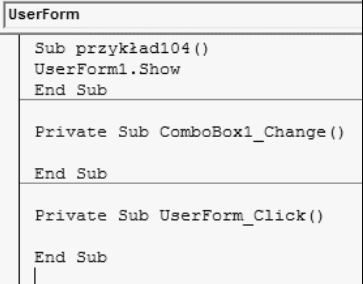

**13.** Uruchom program, naciskając klawisz F5.

**14.** Wyświetlone zostało okno formularza z polem kombi (rysunek 8.28).

**Rysunek 8.28.** *Formularz z polem kombi*

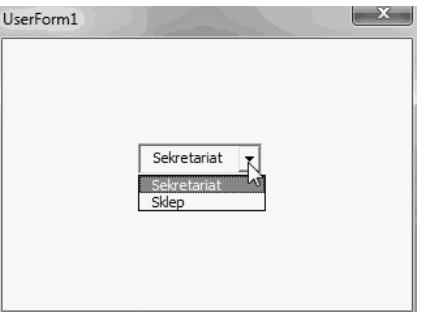

# Pasek Toolbox i elementy sterujące arkusza

Z przykładów opisanych w tym rozdziale wynika, że sposób postępowania w celu umieszczenia elementu na formatce jest podobny. Nie zależy on w znacznym stopniu od typu elementu. Największą trudność może sprawić początkującemu programiście odszukanie odpowiedniej ikony na pasku *Toolbox*. W pokonaniu tej trudności pomocna może być tabela 8.1. Pokazano w niej, jaki element pojawi się na formatce po przeciagnięciu na nią ikony z paska Toolbox.

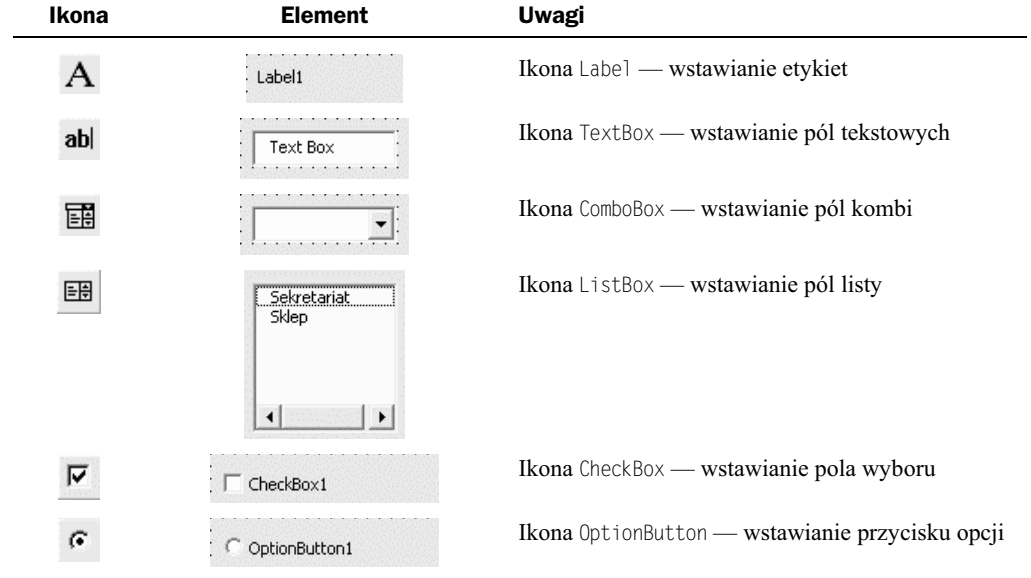

**Tabela 8.1.** *Ikony paska Toolbox i odpowiadajce im elementy*

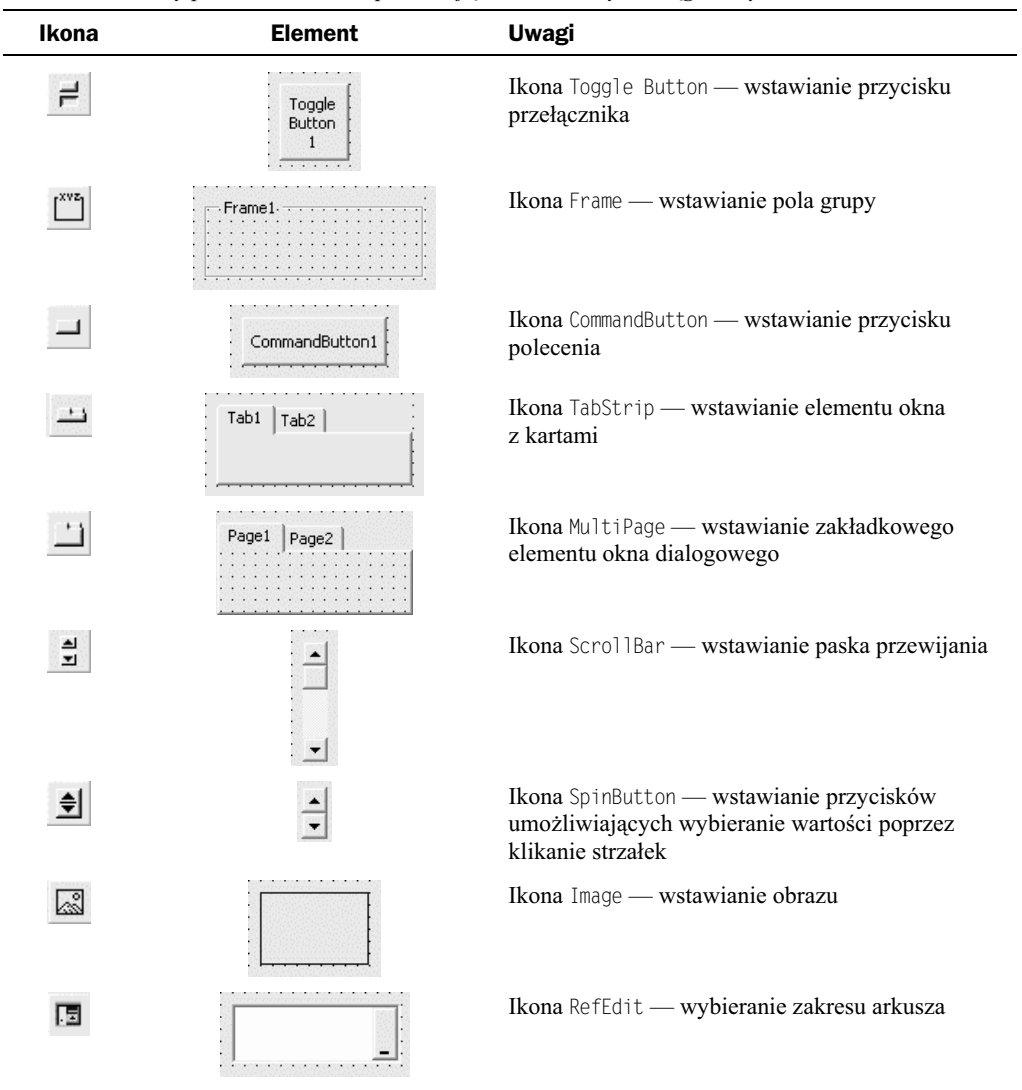

**Tabela 8.1.** *Ikony paska Toolbox i odpowiadajce im elementy — cig dalszy*

# Właściwości

Umieszczenie na formatce elementu sterującego to dopiero początek pracy związanej z umożliwieniem komunikowania się z programem. Elementowi należy przypisać wartości, które będzie można wybierać za jego pośrednictwem, określić czcionkę używaną do opisów, kolory tła i obramowania, domyślną wartość itd. Właściwości elementu można zdefiniować za pośrednictwem okna *Properties*. Okno wyświetlane jest po lewej stronie okna edytora VBA. Pola widoczne w oknie Properties są zależne od elementu (rysunek 8.29 i 8.30).

#### **Rysunek 8.29.**

*Niektóre waciwoci przycisku opcji*

#### **Rysunek 8.30.**

*Niektóre waciwoci przycisku polecenia*

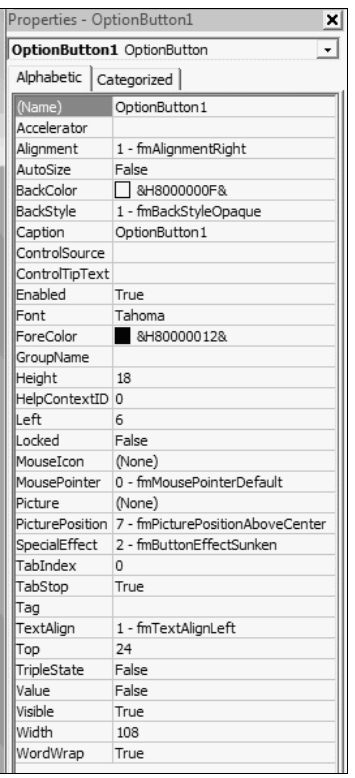

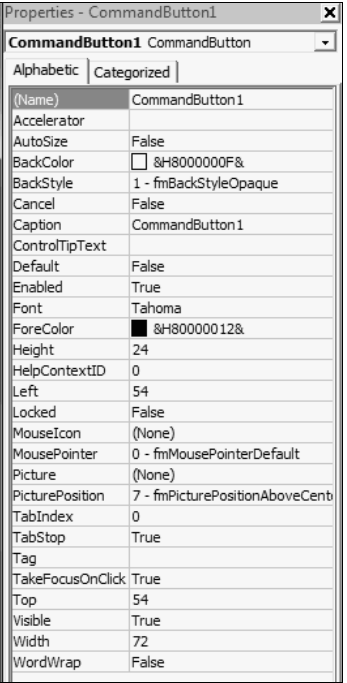

Aby zmienić właściwość, wystarczy kliknąć pozycję w oknie Properties i wpisać lub wybrać nową. Niektóre właściwości mogą przyjmować tylko skończoną liczbę wartości. Po kliknięciu takiej właściwości wyświetlana jest lista, z której można wybierać właściwości (rysunek 8.31).

**Rysunek 8.31.**

*Lista dostpnych waciwoci*

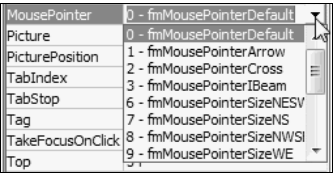

Inne właściwości pozwalają np. na wybranie elementu graficznego (rysunek 8.32) lub wpisywanie dowolnych wartości (rysunek 8.33).

#### **Rysunek 8.32.**

*Kliknicie pola z trzema kropkami spowodowao wywietlenie okna*  $umożliwiającego$ załadowanie obrazka

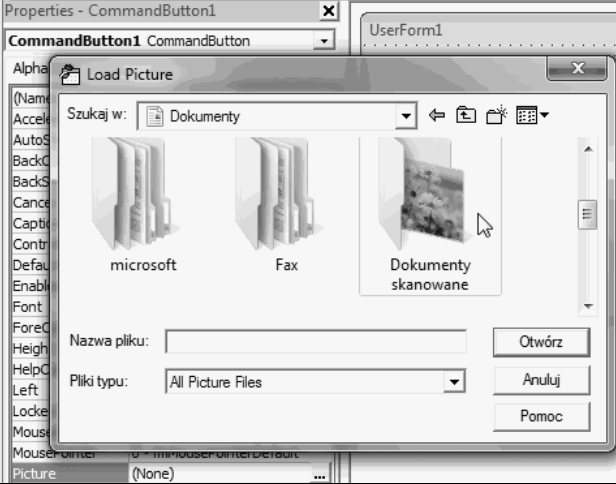

#### **Rysunek 8.33.**

Właściwość Height może mieć dowolną *warto*

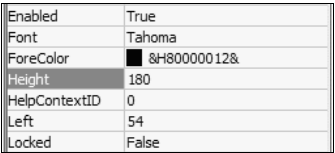

Z paska *Toolbox* można wybrać piętnaście kontrolek. Każda z nich ma ponad trzydzieści właściwości. Aby dowiedzieć się, jakie znaczenie ma właściwość, należy skorzystać z okna pomocy.

#### **Przykad 105.**

Wyświetl informację o właściwości AutoSize kontrolki CommandButton.

- **1.** Uruchom arkusz Excel.
- **2.** Wywietl okno edytora VBA.
- **3.** Wstaw do projektu formularz.

۰

**4.** Umieść na formularzu kontrolkę CommandButton (rysunek 8.34).

#### **Rysunek 8.34.**

*Formularz z kontrolk CommandButton*

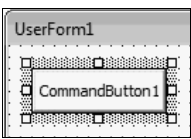

5. Rozwiń listę obiektów znajdującą się w górnej części okna Properties. Wybierz z niej obiekt CommandButton1 (rysunek 8.35).

#### **Rysunek 8.35.**

*W oknie Properties s wywietlane waciwoci kontrolki CommandButton*

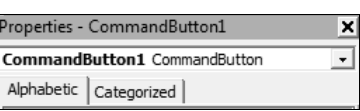

**6.** Zaznacz właściwość AutoSize (rysunek 8.36).

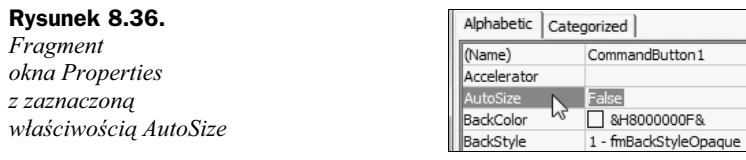

**7.** Naciśnij klawisz *F1*.

8. Wyświetlone zostało okno z informacją o właściwości AutoSize (rysunek 8.37).

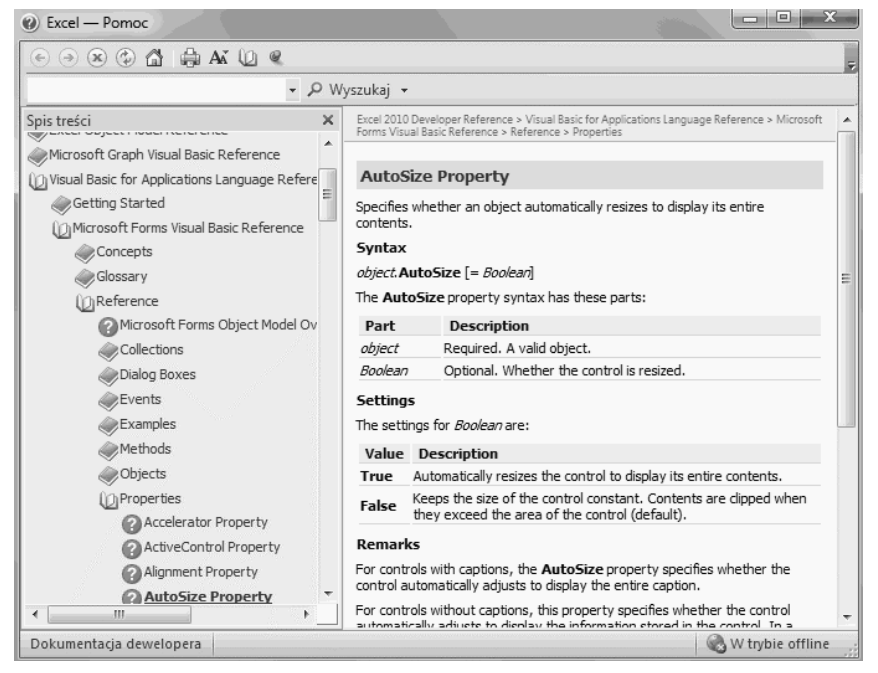

**Rysunek 8.37.** *Okno z informacją o właściwości AutoSize* 

W tabeli 8.2 zebrano podstawowe właściwości kontrolek umieszczanych w formularzach.

**Tabela 8.2.** *Podstawowe waciwoci kontrolek*

| <b>Kontrolka</b> | <b>Znaczenie</b>                                                        |
|------------------|-------------------------------------------------------------------------|
| (Name)           | Nazwa kontrolki                                                         |
| BackColor        | Kolor tła                                                               |
| Caption          | Opis widoczny na kontrolce                                              |
| ColumnCount      | Liczba kolumn                                                           |
| Default          | Wartość domyślna                                                        |
| Height           | Wysokość kontrolki                                                      |
| Left             | Odległość lewej krawędzi kontrolki od lewego marginesu formatki         |
| MaxLenght        | Maksymalna długość wpisywanego ciągu znaków                             |
| MousePointer     | Wygląd kursora po naprowadzeniu na kontrolkę                            |
| Picture          | Obrazek wyświetlany jako tło kontrolki                                  |
| RowSource        | Zakres komórek arkusza, z których mają być skopiowane dane do kontrolki |
| ScrollBars       | Paski przewijania                                                       |
| TextAlign        | Wyrównanie tekstu                                                       |
| Top              | Odległość górnej krawędzi kontrolki od górnego marginesu formatki       |
| Width            | Szerokość kontrolki                                                     |
| WordWrap         | Zawijanie opisów umieszczonych na kontrolce                             |

### Podsumowanie

- $\blacklozenge$  Aby na arkuszu utworzyć formularz, należy w oknie edytora VBA wybrać polecenie *Insert/UserForm*.
- $\blacklozenge$  Aby na formatce pojawił się obiekt, należy przeciągnąć go z okna *Toolbox*.
- Aby przypisać obiektowi właściwości, trzeba kliknąć go prawym przyciskiem myszy i z menu podręcznego wybrać polecenie Properties, a następnie zastąpić ustawienia domyślne własnymi.

# <span id="page-20-0"></span>Skorowidz

#### **A**

Abs, 256 Access, 9, 10 Activate, 195, 201, 209, 246, 295 ActiveCell, 145 ActiveCell.Value, 156 AddComment, 245 AddControl, 209 AddinInstall, 195 AddinUninstall, 195 adres komórki, 104 AdvancedFilter, 246 AfterSave, 195 AfterXmlExport, 195 AfterXmlImport, 195 aktywna komórka, 144 Align, 70 And, 270 API, 10 AppActivate, 261 Application.ActiveCell, 145 Application.Statusbar, 287 ApplyNames, 246 ApplyOutlineStyles, 248 Arccos, 256 Arccosec, 256 Arccotan, 256 Arcsec, 256 Arcsin, 256 As, 90 Asc, 254 Atn, 256 AutoFill, 245 AutoFilter, 223, 224, 246

AutoFit, 245 AutoOutline, 246 AutoSize, 189, 190

#### **B**

BackColor, 61, 65, 191 Basic, 7 Beep, 261 BeforeClose, 195, 196 BeforeDoubleClick, 201 BeforeDragOver, 209 BeforeDropOrPaste, 209 BeforePrint, 195 BeforeRightClick, 201 BeforeSave, 195 BeforeXmlExport, 195 BeforeXmlImport, 195 bezpieczeństwo makropoleceń, 44, 50 bezpieczeństwo w Microsoft Office 2007 i 2010, 11 bdy, 120, 277, 278, 289 nieuwzgldnienie typu danych, 86 BMI, 162 Boolean, 78, 95 BorderAround, 248, 250 Byte, 78, 84

#### **C**

Calculate, 201, 246 Call, 261 CallByName, 253 Caption, 66, 191, 206 Case, 162

CBool, 253 CByte, 253 CCur, 253 CDate, 253 CDbl, 253 CDec, 253 Cells, 156 Change, 201 ChDir, 261 ChDrive, 261 CheckBox, 186 CheckSpelling, 246 Choose, 253 Chr, 253 ciągi znaków, 97, 103 CInt, 253 Class Modules, 56 Clear, 131, 247 ClearComments, 247 ClearContents, 132, 134, 247 ClearFormats, 133, 247 ClearNotes, 247 ClearOutline, 247 Click, 209 CLng, 253 Close, 261 Code, 57, 79 ColorIndex, 140, 144, 252 ColumnCount, 191 ColumnDifferences, 248 COM, 10 ComboBox, 185, 186 Command, 257 CommandButton, 64, 187 Consolidate, 246 Const, 261 Copy, 213, 246 CopyFromRecordset, 246 CopyPicture, 246 Cos, 256 Cosec, 256 Cotan, 256 CreateNames, 247 CreateObject, 253 Criteria1, 225 CRM, 10 CSng, 253 CStr, 253 CurDir, 256 Currency, 79 Customer Relationship Management, 10 Cut, 247 CVar, 253

CVErr, 254 czas, 117, 260 czas wykonywania programu, 81 czcionki, 66 czyszczenie zawartości komórek, 132

#### **D**

dane, 73, 120 data, 118, 260 DataSeries, 247 Date, 79, 95, 254, 262 Date\$, 118 DateAdd, 253 DateDiff, 256 DatePart, 254 DateSerial, 254 DateValue, 254 Day, 254 DblClick, 67, 68, 209 DDB, 256 Deactivate, 195, 197, 201, 209 Decimal, 79 Declarations, 90 Declare, 262 Default, 191 DefBool, 262 DefByte, 262 DefCur, 262 DefDate, 262 DefDbl, 262 DefDec, 262 DefInt, 262 DefLng, 262 DefObj, 262 DefSng, 262 DefStr, 262 DefVar, 262 deklaracja zmiennych, 79, 81 wymuszanie deklarowania, 88 Delete, 246 DeleteSetting, 262 Deweloper, 25 DialogBox, 248 Dim, 80, 234, 262 Dir, 255 Dirty, 248 Do Until, 107 Do While, 173 Do...Loop, 262 doc, 9 Dodatki, 10 dodawanie metody, 130 DoEvents, 254

dostęp do metod, 296 Double, 78 DoubleClick, 203

#### **E**

EditionOptions, 248 edycja makropolecenia, 18, 36 edytor Visual Basic, 10, 41 Code, 57, 69 eksplorator projektów, 56 Excel 2007, 41 Excel 2010, 47 okno, 55 pasek menu, 59 pasek narzędziowy, 59 Project, 55 Properties, 57, 61 przełączanie między widokami, 69 uruchamianie, 41, 47 wpisywanie kodu, 51 wyrównywanie obiektów, 70 eksplorator projektów, 56 Elektroniczny sufler, 129 elementy sterujące arkusza, 177, 186 Else, 160 End, 90, 262 End Sub, 38, 197 enterprise resource planning, 10 Enum, 262 Environ, 257 EOF, 257 Eqv, 270 Erase, 262 ERP, 10 Err, 125 Error, 209, 254, 262 etykiety, 151, 186 Event, 262 Excel, 9 Excel 2007, 41 Excel 2010, 47 Exit Do, 173, 262 Exit For, 263 Exit Function, 263 Exit Property, 263 Exit Sub, 263 Exp, 256 ExportAsFixedFormat, 247

#### **F**

False, 57, 80 FileAttr, 254 FileCopy, 263 FileDateTime, 254 FileLen, 254 FillDown, 247 FillLeft, 247 FillRight, 247 FillUp, 247 Filter, 256 filtrowanie zakresu komórek, 223 Find, 227, 228, 248 FindNext, 245 FindPrevious, 246 Fix, 254 FollowHyperlink, 201 Font, 143 For Each…Next, 134, 137, 263 For…Next, 166, 263 formanty, 177, 186 właściwości, 187 Formanty formularza, 30 Format, 254 FormatCurrency, 257 FormatDateTime, 257 formatka, 61, 179 FormatNumber, 257 Formatowanie formantu, 32 FormatPercent, 257 Forms, 56 formularze, 56, 178, 208 formanty, 186 wyświetlanie, 180 zamykanie, 181 zdarzenia, 209 Frame, 187 FreeFile, 254 Function, 263 FunctionWizard, 246 funkcje, 252 Date\$, 118 Hex, 258 InputBox, 100, 101, 121, 123, 160, 253 MsgBox, 109, 113, 155, 231, 253 Time\$, 118 FV, 256

#### **G**

generator liczb losowych, 166, 168 Get, 263 GetAllSettings, 255 GetAttr, 254 GetObject, 253 GetSetting, 256 GoSub…Return, 263 GoTo, 125, 151, 263 Group, 245

#### **H**

HArccos, 256 HArccosec, 256 HArccotan, 256 HArcsec, 256 HArcsin, 256 HArctan, 256 HCos, 256 HCosec, 256 HCotan, 256 Height, 191 Hex, 253, 258 Hour, 255 HSec, 257 HSin, 257 HTan, 257

#### **I**

If...Then…Else, 263 If…Then, 160 IIf, 253 Image, 187 Imp, 270 Implements, 263 informacje o funkcji, 259 informacje o metodzie, 250 Initialize, 209 Input, 254, 263 InputBox, 100, 101, 121, 123, 160, 253 Insert, 247 Insert UserForm, 60 InsertIndent, 247 InStr, 256 InStrRev, 256 instrukcje, 261 instrukcja przypisania, 93 instrukcje warunkowe, 149 Int, 254 Integer, 78, 109, 121, 151 interakcja z użytkownikiem, 12 Interior.Color, 139 IPmt, 254 IRR, 257 IsArray, 257 IsDate, 257 IsEmpty, 257 IsError, 257 IsMissing, 257 IsNull, 257 IsNumeric, 257 IsObject, 257

#### **J**

jezyk VBA, 8 język Visual Basic, 8 Join, 254 Justify, 246 justowanie tekstu, 113

#### **K**

KeyDown, 209 KeyPress, 209 KeyUp, 209 kierunek tekstu, 113 Kill, 263 klasy, 56, 294 lista metod i właściwości, 285 metody, 295 właściwości, 294 zdarzenia, 295 klawisz skrótu, 18, 26 kod makropolecenia, 20, 45 kod programu, 58, 232 kody błędów, 289 kody kolorów, 140 kolekcje, 295 kolor czcionki, 143 kolor tła formatki, 61 kolorowanie ta komórek, 139 kolory, 62, 139 komentarze, 38 komórki arkusza, 96 komunikacja z programem, 205 komunikacja z użytkownikiem, 99 komunikaty, 77, 109 komunikaty błędów, 277, 278 komunikaty na pasku stanu, 286 konkatenacja łańcuchów, 270 konwersja liczb decymalnych na heksadecymalne, 257 kopiowanie zakresu komórek, 213 kopiowanie zawartości komórek, 138 krój czcionki, 66 kryteria filtrowania, 225

#### **L**

Label, 186 Layout, 209 LBound, 255 LCase, 255 Left, 191, 255 Len, 255 Let, 263

liczby cakowite, 109 liczby losowe, 166 licznik pętli, 166 Line Input, 263 lista metod i właściwości klasy, 285 ListBox, 186 ListNames, 247 listy, 178 listy rozwijane, 184 Load, 263 Loc, 254 Lock, 263 LOF, 254 Log, 255 Long, 78 LongLong, 78 LongPtr, 78 Loop, 173 LSet, 263 LTrim, 254

#### **M**

MacID, 253 MacScript, 253 Make Same Size, 70 Makro, 44, 49 makropolecenia, 10, 15 bezpieczeństwo, 44, 50 dostępność we wszystkich arkuszach, 273 edycja, 18, 36, 37 klawisz skrótu, 18, 26 kod, 20 nazwy, 27 Office 2007, 16 Office 2010, 23 planowanie, 16, 24 przypisanie do przycisku, 29 rejestrowanie, 17, 24, 25 testowanie działania, 28 uruchamianie, 17, 29 uruchamianie przyciskiem, 32 zapisywanie, 33 MaxLenght, 191 Menedżer zadań, 242 Merge, 246 metody, 128, 245, 285, 295 AutoFilter, 224 BorderAround, 248, 250 Clear, 131 ClearContents, 132, 134 ClearFormats, 133 Copy, 246 informacje o metodzie, 250 Merge, 246

Select, 128, 248 Sort, 220, 246 wywołanie, 296 Microsoft Access, 10 Microsoft Access Runtime, 9 Microsoft Office 2007, 16 Microsoft Office 2010, 23 Mid, 255, 263 Minute, 255 MIRR, 257 MkDir, 263 Mod, 265 modalność okna, 112 modele obiektowe, 296 moduły klas, 56 Month, 255 MonthName, 255 MouseDown, 209 MouseMove, 209 MousePointer, 191 MouseUp, 209 MsgBox, 51, 95, 109, 113, 155, 231, 253 MultiPage, 187

#### **N**

nadawanie komórce koloru, 139, 140 nadawanie koloru zawartości komórki, 143 Name, 61, 263 napis na przycisku, 66 nazwy formatki, 62 kolory, 139 makropolecenia, 27 zmienne, 73, 74 NewChart, 195 NewSheet, 195 NewWorkbook, 204 Next, 142 normal.dot, 11 Not, 270 notacja kropkowa, 296 Now, 254 NPer, 255 NPV, 255

#### **O**

obiekty, 127, 294 metody, 128, 295 odwołanie do właściwości, 127 Range, 127 właściwości, 127, 135, 294 zdarzenia, 295

obiekty aktywne, 296 Object, 79 obliczenia, 85 obrazy, 187 obsługa błedów, 120 obsługa zdarzeń, 67, 193 Oct, 253 odwołania bezwzględne, 39 odwołania względne, 39 odwołanie do właściwości, 127 Office 2007, 10, 16 Office 2010, 10, 16 Offset, 144, 145 okno dialogowe, 106, 118 okno edytora Visual Basic, 55 okno komunikatu, 108, 110, 116 ikony, 111 przyciski, 110 wartości zwracane, 113 okno programu, 10 okno z kartami, 187 On Error, 120, 263 On Error GoTo, 120, 152 On Error GoTo 0, 120 On Error Resume Next, 120 On...GoSub, 263 On...GoTos, 263 Opcje zabezpieczeń pakietu Microsoft Office, 43 Open, 195, 197, 198, 264 operatory, 265 operator konkatenacji, 270 operatory arytmetyczne, 265 operatory logiczne, 270 operatory porównania, 267 Option Base, 264 Option Compare, 264 Option Explicit, 89, 264 Option Private, 264 OptionButton, 186 Or, 270, 271 otwieranie makropolecenia do edycji, 36

#### **P**

Parse, 246 Partition, 255 pasek narzędziowy, 61 pasek przewijania, 187 pasek stanu, 286 pasek Toolbox, 186 pasek tytułu, 101, 119 PasteSpecial, 247

petle, 166 Do Until, 107 Do While, 173 For Each…Next, 134, 137 For...Next, 166 licznik, 166 petle zagnieżdżone, 170 Picture, 191 PivotTableAfterValueChange, 201 PivotTableBeforeAllocateChanges, 201 PivotTableBeforeCommitChanges, 201 PivotTableBeforeDiscardChanges, 201 PivotTableChangeSync, 201 PivotTableCloseConnection, 195 PivotTableOpenConnection, 195 PivotTableUpdate, 201 planowanie makropolecenia, 16, 24 Pmt, 254 podejmowanie decyzji, 160 podprogramy, 231, 237 wywołanie, 237 pole edycji, 101 pole grupy, 187 pole kombi, 184 pole listy, 178 pole wyboru, 186 położenie formatki, 63 poprawność wprowadzanych danych, 120 porównania, 150, 267 PPmt, 256 Print, 264 PrintOut, 247 PrintPreview, 248 Private, 264 procedury, 233 procedury obsługi zdarzenia, 193 procedury zagnieżdżone, 239 procedury zapetlone, 241 program, 9, 13, 51, 58, 59 programowanie, 59 programowanie obiektowe, 293 programowanie proceduralne, 293 Project, 55 Project - VBAProject, 251 Properties, 57, 61, 64, 187 Property Get, 264 Property Let, 264 Property Set, 264 przechowywanie makropoleceń, 18 przeciągnij i upuść, 72 przełączanie między widokami edytora Visual Basic, 69 przesuwanie aktywnej komórki, 144

przycisk, 64, 205 zdarzenia, 67 przycisk polecenia, 187 przycisk przełącznika, 187 przyciski opcji, 186 przypisanie makropolecenia do przycisku, 29 przypisanie wartości, 73, 93 przypisanie wartości komórce, 135 przypisanie zdarzeń, 67 Przypisywanie makra, 30 Public, 90, 264 Put, 264 PV, 255

#### **Q**

QBColor, 257 QueryClose, 209

#### **R**

RaiseEvent, 264 Randomize, 166, 168, 264 Range, 126, 127, 128, 129, 157, 285, 286 AutoFilter, 223 Copy, 213 Find, 227 Sort, 219 Rate, 255 reakcja na zdarzenie, 67 ReDim, 264 RefEdit, 187 rejestrowanie makra, 13, 17, 24, 25 Rejestrowanie makra, 17, 25 Rem, 264 RemoveControl, 209 RemoveDuplicates, 247 Replace, 255 Require Variable Declaration, 89 Reset, 264 Resize, 209 Resume, 264 Return, 263 RGB, 257 Right, 255 RmDir, 264 Rnd, 255 Round, 255 RowDifferences, 248 RowSource, 182, 191 RSet, 264 RTrim, 254 Run, 246

#### **S**

SaveSetting, 264 schemat blokowy programu, 232 Scroll, 209 ScrollBar, 187 ScrollBars, 191 Sec, 256 Second, 255 Seek, 254, 264 Select, 128, 129, 156, 248 Select Case, 162, 164, 264 SelectionChange, 201 SendKeys, 264 Set, 264 SetAttr, 264 SetPhonetic, 247 Sgn, 255 SheetActivate, 196, 204 SheetBeforeDoubleClick, 196, 204 SheetBeforeRightClick, 196, 204 SheetCalculate, 196, 204 SheetChange, 196, 198, 204 SheetDeactivate, 196, 204 SheetFollowHyperlink, 196, 204 SheetPivotTableUpdate, 196, 204 SheetSelectionChange, 196, 204 Shell, 253 Show, 246 ShowDependents, 246 ShowErrors, 248 Sin, 256 Single, 78 skok do etykiety, 151 skoki bezwarunkowy, 152 skoroszyt makr osobistych, 18, 26, 274 skróty klawiaturowe, 26 SLN, 254 słowa zastrzeżone, 76 Sort, 219, 220, 246 sortowanie zakresu komórek, 219 Space, 255 Spc, 253 Speak, 246 SpecialCells, 248 SpinButton, 187 Split, 254 sprawdzanie poprawności danych, 120 Sqr, 256 stałe kolorów, 140 StartUpPosition, 63 Static, 90, 264 Statusbar, 287 sterowanie wykonywaniem procedur, 151 Stop, 264 Str, 254 StrComp, 257 StrConv, 255 String, 79, 255 StrReverse, 255 Sub, 38, 264 SubscribeTo, 248 Switch, 253 SYD, 254 Sync, 196 Syntax error, 77 system CRM, 10 system ERP, 10 system komunikatów, 77

#### Ś

śledzenie pracy programu, 237

#### **T**

Tab, 253 Table, 247 TabStrip, 187 Tan, 256 tekst, 97, 103 Terminate, 209 testowanie makropolecenia, 28 TextAlign, 191 TextBox, 186 TextToColumns, 246 Then, 160 Time, 254, 264 Time\$, 118 Timer, 255 TimeSerial, 254 TimeValue, 253 Toggle Button, 187 Toolbox, 60, 64, 186 Top, 191 Trim, 254 True, 57, 80 tworzenie programu, 13, 59 Type, 79, 264 TypeName, 255 typy danych, 78, 85 tytuł okna, 101, 114

#### **U**

UBound, 255 UCase, 253 Ungroup, 248 Unload, 181, 264 Unlocks, 263 UnMerge, 245 uruchamianie edytor Visual Basic, 41, 47 makropolecenia, 17, 29 UserForm, 60, 178 usuwanie formatowanie komórek, 131, 133 wartości mniejsze od progowej, 134 zawartość komórek, 131, 132

#### **V**

Val, 256 Value, 135 Variant, 79, 83, 85 VarType, 257 VBA, 7, 8, 9, 10, 245 zastosowanie, 11 vbAbortRetryIgnore, 110 vbApplicationModal, 112 vbBlack, 140 vbBlue, 140 vbCritical, 111 vbCyan, 140 vbDefaultButton1, 112 vbDefaultButton2, 112 vbDefaultButton3, 112 vbDefaultButton4, 112 vbExclamation, 111 vbGreen, 140 vbInformation, 111 vbMagenta, 140 vbMsgBoxHelpButton, 112 vbMsgBoxRight, 113 vbMsgBoxRtlReading, 113 vbOKCancel, 110 vbOKOnly, 110 vbQuestion, 111 vbRed, 140 vbRetryCancel, 111 vbSystemModal, 112 vbWhite, 140 vbYellow, 140 vbYesNo, 111 vbYesNoCancel, 110 View Code, 179 Visual Basic, 8 Visual Basic for Applications, 7, 8

#### **W**

wartości domyślne zmiennych, 95 Weekday, 255 WeekdayName, 255 While...Wend, 265 Width, 191, 265 WindowActivate, 196, 204 WindowResize, 196, 204 właściwości, 57, 127, 135, 187, 285, 294 ActiveCell, 145 AutoSize, 189 BackColor, 191 Caption, 206 ColorIndex, 140 ColumnCount, 191 Default, 191 Font, 143 formularze, 58 Height, 191 kontrolki, 191 Left, 191 MaxLenght, 191 MousePointer, 191 Offset, 144, 145 Picture, 191 RowSource, 191 ScrollBars, 191 TextAlign, 191 Top, 191 Value, 135 Width, 191 WordWrap, 191 zmiana, 189 Word, 9 WordWrap, 191 WorkbookActivate, 204 WorkbookAddinInstall, 204 WorkbookAddinUninstall, 204 WorkbookAfterXMLExport, 204 WorkbookAfterXMLImport, 204 WorkbookBeforeClose, 204 WorkbookBeforePrint, 204 WorkbookBeforeSave, 204 WorkbookBeforeXMLExport, 204 WorkbookBeforeXMLImport, 204 WorkbookDeactivate, 204 WorkbookNewSheet, 204 WorkbookOpen, 204 Worksheet, 202 wpisywanie kodu, 51 wprowadzanie danych, 100 Write, 265 współczynnik BMI, 162

współrzedne komórki, 173 wstawianie formantów, 178 wybór opcji, 162 wymuszanie deklarowania zmiennych, 88 wyrównywanie obiektów, 70 wyszukiwanie informacji, 227 Wywietl makra, 18, 43, 49 wyświetlanie formularza, 180 wyświetlanie komunikatów, 52, 109 komunikat na pasku stanu, 286 wywołanie metody, 296 podprogramy, 237 procedury, 239

#### **X**

xlAscending, 222 xls, 9 xlYes, 222 Xor, 270

#### **Y**

Year, 256

#### **Z**

zagnieżdżanie petli, 170 zakładkowy element okna dialogowego, 187 zakres komórek, 187, 213 filtrowanie, 223 kopiowanie, 213 sortowanie, 219 wyszukiwanie informacji, 227 zamykanie formularza, 181 zapętlone wywołanie procedur, 241 zapisywanie arkusz, 19 makropolecenie, 33 Zapisz jako, 33, 35 Zarejestruj makro, 17, 25 zasięg deklaracji, 90 zaznaczanie komórki, 128 zdarzenia, 67, 193, 295 BeforeClose, 196 DblClick, 68 DoubleClick, 203 obsługa, 67, 193 procedury obsługi, 193 zdarzenia aplikacji, 203 zdarzenia arkusza, 200 zdarzenia formularzy, 209 zdarzenia skoroszytu, 195

zmiana właściwości, 189 zmienne, 73 deklaracja, 79 komórki arkusza, 96 nazwy, 73, 74 przypisanie, 73 pułapki braku deklaracji, 85, 86 tekst, 97 typy danych, 78

wartości domyślne, 95 wymuszanie deklarowania zmiennych, 88 zasig deklaracji, 90, 92 zmienne globalne, 90, 235 zmienne lokalne, 90 zmienne obowiązujące wewnątrz całego modułu, 90 znak kontynuacji wiersza, 275 Zoom, 209

# VBA dla Excela 2010 PL 155 praktycznych przykładów

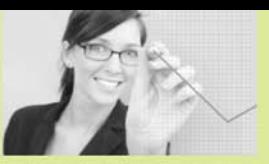

Jeśli używasz Excela od jakiegoś czasu, z pewnością zetknąłeś się już ze skrótem VBA, oznaczającym Visual Basic for Applications. Jest to prosty w użyciu jezyk programowania, za pomoca którego można tworzyć programy uruchamiane w obrebie innych aplikacji i automatyzować ich działanie. Jeśli miałeś okazje zarejestrować kiedyś makro, w gruncie rzeczy korzystałeś już z VBA, ponieważ to właśnie przy użyciu tego jezyka zapisywane są ciągi operacji wykonywane przez Ciebie w arkuszu. Jeśli jednak doszedłeś do punktu, w którym przestało Ci to wystarczać, powinieneś wkroczyć w świat bardziej zaawansowanego programowania w VBA.

Znakomicie ułatwi Ci to książka "VBA dla Excela 2010 PL. 155 praktycznych przykładów", która stanowi doskonałe wprowadzenie w tematyke stosowania jezyka VBA do automatyzacji zadań i tworzenia programów działających w najnowszej wersji arkusza Excel. Znajdziesz w niej podstawowe informacje o środowisku programowania, przegląd dostępnych narzędzi oraz opis sposobów używania obiektów i korzystania z elementów interfejsu użytkownika programu. Dowiesz się też, jak sterować działaniem Excela i przeprowadzać skomplikowane operacje na danych przechowywanych w arkuszach.

- Tworzenie, edytowanie i używanie makropoleceń Sposób korzystania z edytora Visual Basic for Applications Definiowanie i używanie zmiennych Komunikacja z użytkownikiem aplikacji Stosowanie obiektów VBA Sterowanie pracą programu Excel Używanie instrukcji warunkowych, zdarzeń, metod i podprogramów
	- Przegląd metod, funkcji, instrukcji i operatorów

Stań się prawdziwym guru Excela - zacznij programować w VBA!

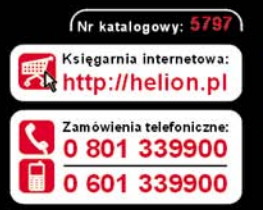

Sprawdż najnowsze promocje Książki najchętniej czytane Zamów informacje o nowościach:

te n ul. Kościuszki 1c, 44-100 Gliwice tel: 32 230 98 63 e-mail: helion@helion.pl http://helion.pl

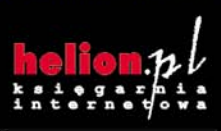

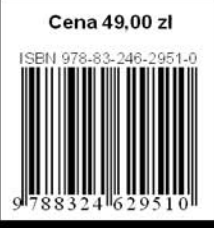

Informatyka w najlepszym w